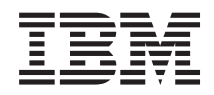

System i Сети Простой протокол сетевого времени

*Версия 6, выпуск 1*

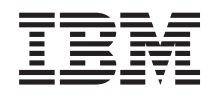

System i Сети Простой протокол сетевого времени

*Версия 6, выпуск 1*

### **Примечание**

Перед началом работы с этой информацией и с описанным в ней продуктом обязательно ознакомьтесь со сведениями, приведенными в разделе ["Примечания",](#page-16-0) на стр. 11.

Это издание относится к версии 6, выпуску 1, модификации 0 IBM i5/OS (код продукта 5761-SS1), а также ко всем последующим выпускам и модификациям, если в новых изданиях не будет указано обратное. Эта версия работает не на всех компьютерах с RISC-процессорами и не работает на компьютерах с CISC-процессорами.

# **Содержание**

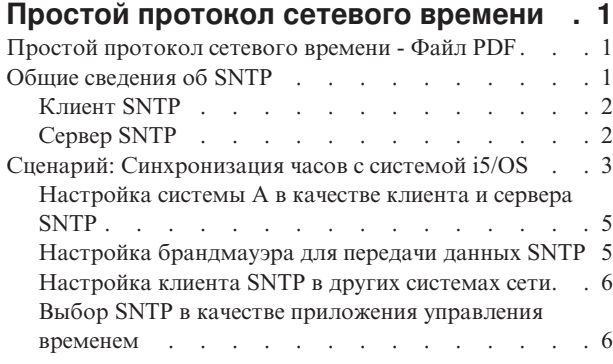

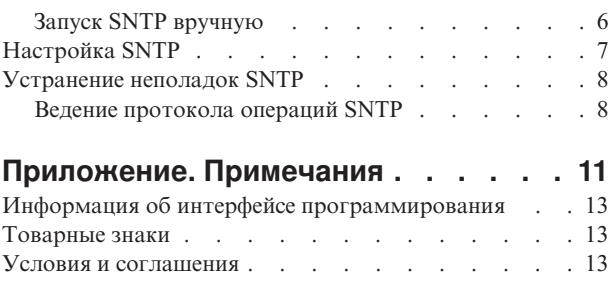

# <span id="page-6-0"></span>Простой протокол сетевого времени

Простой протокол сетевого времени (SNTP) - это приложение управления временем, которое позволяет синхронизировать работу оборудования в сети.

Операционную систему i5/OS можно настроить как в качестве сервера SNTP, так и в качестве клиента SNTP. Вы можете указать интервал, на который системное время клиентов может отличаться от времени сервера, и разрешить коррекцию их часов для поддержания синхронности. Эта функция особенно важна в случае применения Службы сетевой идентификации.

Протокол SNTP может использоваться в рамках вашей общей стратегии управления временем.

#### Понятия, связанные с данным

Служба сетевой идентификации

Управление временем

## Простой протокол сетевого времени - Файл PDF

Можно просмотреть и распечатать файл PDF с данной информацией.

Для просмотра или загрузки этого документа в формате PDF выберите ссылку SNTP (примерно 231 Кб).

Кроме того, можно просмотреть или загрузить следующий связанный раздел в формате PDF: Управление

временем (около 716 КБ). Этот документ содержит основные сведения о функциях управления временем и информацию о настройке системы.

### Сохранение файлов PDF

Для того чтобы сохранить документ PDF для последующего просмотра или печати, выполните следующие действия:

- 1. Щелкните правой кнопкой мыши на приведенной ссылке на документ PDF.
- 2. Выберите опцию сохранения файла PDF.
- 3. Выберите каталог, в котором следует сохранить файл PDF.
- 4. Нажмите кнопку Сохранить.

### Загрузка Acrobat Reader

Для просмотра и печати файлов PDF необходима программа Adobe Reader. Бесплатную копию этой программы можно загрузить с Web-сайта Adobe по адресу Web-сайт Adobe

(www.adobe.com/products/acrobat/readstep.html)

## Общие сведения об SNTP

Простой протокол сетевого времени (SNTP) обеспечивает синхронизацию часов сетевых устройств. Путем применения синхронизированных меток времени SNTP может отслеживать процессы и взаимодействия систем.

Реализация SNTP в i5/OS создана на основе RFC 2030. Для просмотра RFC 2030 выберите Web-сайте редактора RFC ссылку поиска RFC.

Перед началом работы с SNTP ознакомьтесь с концепциями клиентов и серверов SNTP.

#### <span id="page-7-0"></span>Понятия, связанные с данным

Время Летнее/зимнее время Системные значения даты и времени: часовой пояс Коррекция хода часов Системные значения даты и времени: Коррекция часов Ссылки, связанные с данной

**Служба поиска по индексу RFC** 

└ Web-сайт RFC editor

## **Кпиент SNTP**

Если настроен клиент SNTP, то операционная система i5/OS получает значение времени из внешнего источника.

Вы можете выбрать до трех источников времени для вашего сервера. Это внешнее время сравнивается с временем системы. Если системное значение не совпадает с внешним, то начинается процедура коррекции времени. Она продолжается до тех пор, пока не будет достигнуто необходимое значение.

Операционную систему i5/OS можно настроить в качестве клиента сервера протокола сетевого времени (NTP) или SNTP. Клиент SNTP обновляет показания системных часов. Системные часы используются в качестве источника значений времени множеством приложений. В связи с этим при обновлении системного времени все приложения будут работать с синхронизированным временем, полученном с сервера.

В списке серверов времени выбирается первый сервер, предоставляющий допустимое время. В случае сбоя выбранного сервера времени выбирается новый сервер времени. Сервер времени следует выбирать исходя из критерия минимального времени задержки ответа.

Список общедоступных серверов времени опубликован в Internet. Для поиска сервера времени в Internet используйте любую поисковую систему, введя в качестве запроса "серверы NTP".

В системе можно одновременно запустить клиент и сервер SNTP. Такой подход позволяет получать время из внешнего источника и передавать его клиентам в сети.

#### Понятия, связанные с данным

"Сценарий: Синхронизация часов с системой i5/OS" на стр. 3 В этом сценарии показано, каким образом операционную систему i5/OS можно настроить в качестве сервере и клиента SNTP с целью синхронизации часов в сети.

#### Задачи, связанные с данной

"Настройка SNTP" на стр. 7 Помимо System і Navigator для настройки параметров простого протокола сетевого времени (SNTP) доступна команда Изменить атрибуты SNTP (CHGNTPA).

### Информация, связанная с данной

**C+** NTP: Протокол сетевого времени

**С+** Общедоступные серверы NTP

# **Сервер SNTP**

Операционная система i5/OS, настроенная в качестве сервера SNTP, выполняет роль сервера времени для остальных устройств в сети.

<span id="page-8-0"></span>Другие клиенты проверяют время, запрашивая его у сервера SNTP. Если время клиента отличается от времени сервера, начинается процедура коррекции. Она продолжается до тех пор, пока не будет достигнуто необходимое значение. Такую процедуру можно использовать для поддержания единого времени в сети.

На следующем рисунке система A настроена в качестве сервера SNTP. В этой ситуации клиенты получают значения мирового времени (UTC) из системы A, а не из внешнего источника. Внутреннее значение времени системы A передается всем клиентам SNTP (система A и клиент B).

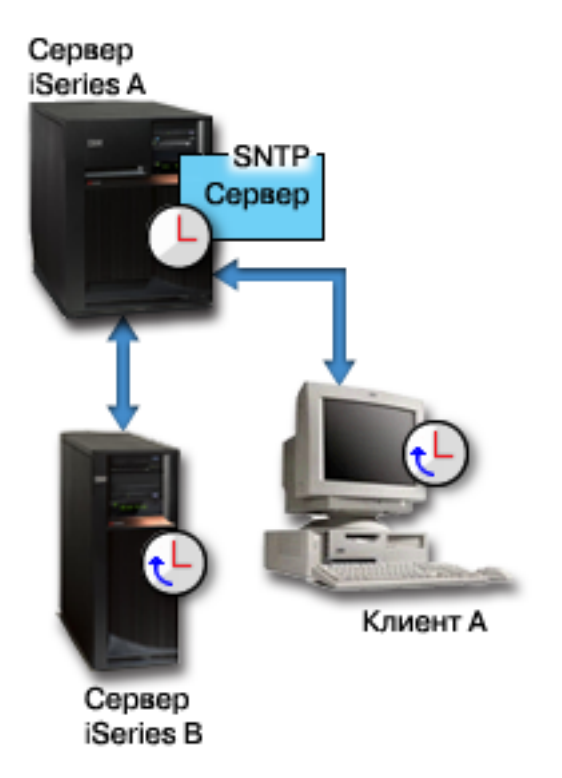

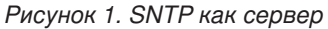

Одновременно с использованием сервера SNTP для синхронизации часов внутри сети вы можете сделать систему клиентом SNTP и получать время из внешнего источника. См. пример, приведенный в разделе "Сценарий: Синхронизация часов с системой i5/OS".

### **Задачи, связанные с данной**

["Настройка](#page-12-0) SNTP" на стр. 7

Помимо System i Navigator для настройки параметров простого протокола сетевого времени (SNTP) доступна команда Изменить атрибуты SNTP (CHGNTPA).

## **Сценарий: Синхронизация часов с системой i5/OS**

В этом сценарии показано, каким образом операционную систему i5/OS можно настроить в качестве сервере и клиента SNTP с целью синхронизации часов в сети.

### **Ситуация**

Как администратор сети компании, вы должны поддерживать в рабочем состоянии систему и клиентов сети. Если для ваших транзакций важно наличие точных меток времени, то в сети необходимо поддерживать единое время.

## **Преследуемые цели**

В данном сценарии компания YourCo, Inc. собирается использовать клиент SNTP в операционной системе i5/OS для получения времени с внешнего сервера NTP. Для поддержания единого времени в сети в качестве сервера SNTP будет применяться система. Помимо настройки клиента и сервера SNTP в системе, необходимо настроить брандмауэр таким образом, чтобы клиент SNTP мог получать значения времени от внешнего сервера NTP.

Цели этого сценария:

- v Синхронизация системы с внешним сервером NTP.
- v Настройка системы в качестве сервера SNTP для клиентов внутри сети.

### **Сведения**

На следующем рисунке показана схема решения поставленной задачи.

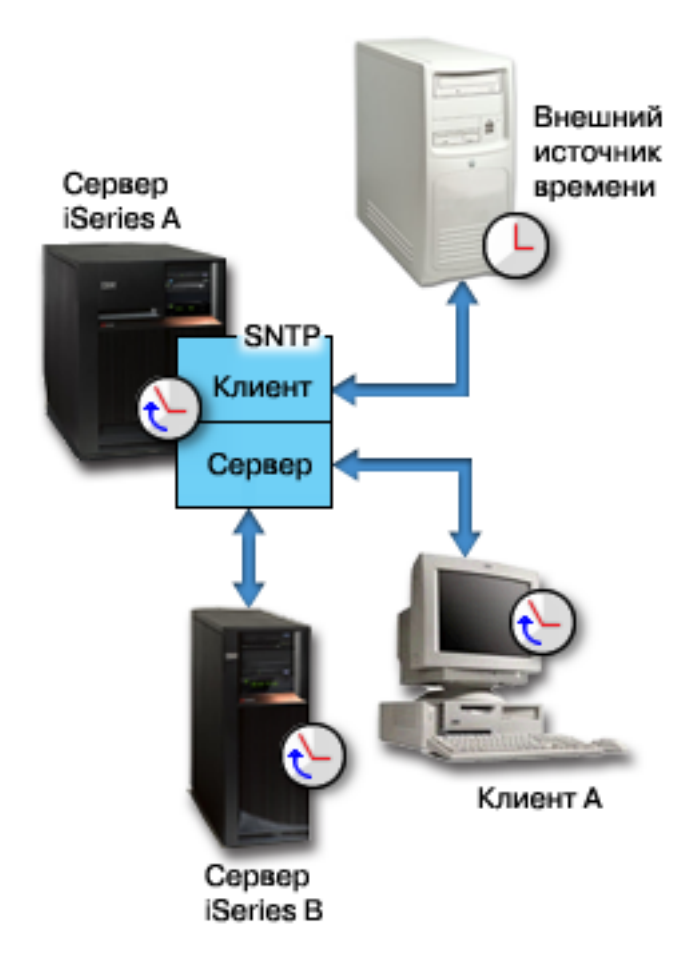

*Рисунок 2. SNTP как клиент и как сервер*

На этом рисунке система A выполняет роль клиента и сервера SNTP. Выступая в качестве клиента SNTP, она получает значения времени из указанного внешнего источника. Приложение SNTP синхронизирует универсальное скоординированное время (UTC) системы A c временем, полученным из внешнего источника. После этого сервер SNTP (система A) передает значение времени всем клиентам SNTP (система B и клиент A).

### <span id="page-10-0"></span>**Предварительные требования и условия**

Этот сценарий предполагает выполнение следующих требований:

- Система A (systemA.yourco.com) работает под управлением операционной системы i5/OS V5R3 или более поздней версии.
- Система B (systemB.yourco.com) работает под управлением операционной системы i5/OS V5R3 или более поздней версии.
- Система B (systemB.yourco.com) и клиента A настроены в качестве клиентов SNTP.
- Для сети определена стратегия управления временем.
- Вы уже установили системное значение часового пояса.
- SNTP применяется в системе в качестве приложения управления временем.

### **Действия по настройке**

Для настройки SNTP в сети YourCo, Inc. выполните следующие задачи.

**Понятия, связанные с данным**

["Клиент](#page-7-0) SNTP" на стр. 2

Если настроен клиент SNTP, то операционная система i5/OS получает значение времени из внешнего источника.

#### **Задачи, связанные с данной**

Настройка системного значения часового пояса (QTIMZON)

### **Настройка системы A в качестве клиента и сервера SNTP**

Настройка SNTP во внутренней сети организации предусматривает настройку системы A в качестве клиента и сервера SNTP.

Для настройки системы A в качестве клиента и сервера SNTP выполните следующие действия:

- 1. В System i Navigator разверните **Система A** → **Сеть** → **Серверы** → **TCP/IP**.
- 2. Щелкните правой кнопкой на значке **SNTP** и выберите опцию **Свойства**.
- 3. На каждой из перечисленных ниже вкладок выполните указанные действия:
	- a. На вкладке **Общие** выберите запуск **Клиента** и **Сервера** SNTP при запуске TCP/IP.
	- b. На вкладке **Клиент** задайте следующие значения:
		- v Серверы времени: timesrvr1.external.com
		- Интервал опроса: 60 минут
		- Минимальная коррекция: 20 миллисекунд
		- Максимальная коррекция: 20 минут
		- Предельная коррекция: Максимальная коррекция
		- Ведение протокола: Только при коррекции системных часов
	- c. На вкладке **Сервер** выберите следующие опции:
		- v В списке Ведение протокола операций сервера выберите **Только если сервер возвращает код ошибки**.
		- Если вы хотите, чтобы перед передачей значений времени клиентам система получала время из другого источника, то выберите опцию **Синхронизация сервера перед предоставлением времени другим клиентам**.

## **Настройка брандмауэра для передачи данных SNTP**

В этом сценарии в системе A работает брандмауэр. Вы должны настроить его таким образом, чтобы пропускались пакеты UDP, приходящие на порт 123.

Необходимые инструкции приведены в документации по брандмауэру.

## <span id="page-11-0"></span>Настройка клиента SNTP в других системах сети

После запуска сервера SNTP необходимо настроить остальные системы сети таким образом, чтобы они использовали систему А в качестве сервера SNTP. В рамках этого сценария клиент SNTP настраивается в системе В.

Для того, чтобы настроить клиентов на других системах сети, обращайтесь к документации соответствующих систем.

Для настройки системы В в качестве клиента SNTP выполните следующие действия:

- 1. В System і Navigator разверните System В → Сеть → Серверы → ТСР/IР.
- 2. Щелкните правой кнопкой на значке SNTP и выберите опцию Свойства.
- 3. На каждой из перечисленных ниже вкладок выполните указанные действия:
	- а. На вкладке Общие выберите запуск Клиента SNTP при запуске TCP/IP.
	- b. На вкладке Клиент задайте следующие значения:
		- Серверы времени: systemA.yourco.com
		- Интервал опроса: 60 минут
		- Минимальная коррекция: 20 миллисекунд
		- Максимальная коррекция: 20 минут
		- Предельная коррекция: Максимальная коррекция
		- Ведение протокола: Только при коррекции системных часов

### Выбор SNTP в качестве приложения управления временем

После настройки сервера и клиента SNTP проверьте системное значение коррекции времени (ОТІМАДЈ), чтобы убедиться, что SNTP может использоваться в качестве приложения управления временем в системе.

Если в указано другое приложение, то вы должны принять меры по избежанию конфликтов между приложениями при установке значений времени.

Значение системной переменной коррекции времени является просто индикатором. Оно не приводит к запуску выбранных программ, это значение лишь указывает, какое приложение использовать. Это значение устанавливается программой коррекции времени и используется для того, чтобы предотвратить конфликты программ управления временем. Система не проверяет правильность значения этой переменной, т.е. не проверяет используется ли данное приложение для коррекции времени на самом деле.

Чтобы указания программы управления SNTP в системном значении QTIMADJ выполните следующие действия:

- 1. В System і Navigator разверните Система А  $\rightarrow$  Настройка и обслуживание  $\rightarrow$  Системные значения.
- 2. В правой панели щелкните правой кнопкой мыши на пункте Дата и время и выберите Свойства.
- 3. На странице Системные значения даты и времени выберите вкладку Время.
- 4. Убедитесь, что в поле Приложение управления временем задано значение \*NONE или QIBM OS400 SNTP.

Примечание: Если задано системное значение \*NONE, то при запуске клиента SNTP автоматически изменит его на QIBM 0S400 SNTP. Если в указано другое приложение, то вы должны принять меры по избежанию конфликтов между приложениями при установке значений времени.

- 5. Нажмите ОК для сохранения изменений.
- 6. Повторите указанные действия для системы В.

## Запуск SNTP вручную

Для применения настроенного приложения SNTP необходимо запустить SNTP вручную. Кроме того, запуск SNTP вручную требуется после изменения конфигурации SNTP.

<span id="page-12-0"></span>**Примечание:** При внесении изменений в существующую конфигурацию сервера SNTP необходимо сначала остановить сервер SNTP, а затем вновь запустить его. Инструкции по остановке SNTP приведены в разделе Первый способ: Остановка текущего сеанса SNTP.

Поскольку система A выполняет роль клиента и сервера SNTP, процесс запуска системы A отличается от других систем в сети.

Для запуска SNTP выполните следующие действия:

- 1. Запустите SNTP в системе A, которая уже настроена в качестве клиента и сервера SNTP.
	- a. В System i Navigator разверните **Система A** → **Сеть** → **Серверы** → **TCP/IP**.
	- b. Щелкните правой кнопкой мыши на значке **SNTP** и выберите опцию **Запустить** → **Все**.
- 2. Запустите SNTP на клиентах и в других системах в сети.
	- a. В System i Navigator разверните **Система B** → **Сеть** → **Серверы** → **TCP/IP**.
	- b. Щелкните правой кнопкой мыши на значке **SNTP** и выберите опцию **Запустить** → **Клиент**.

## **Настройка SNTP**

Помимо System i Navigator для настройки параметров простого протокола сетевого времени (SNTP) доступна команда Изменить атрибуты SNTP (CHGNTPA).

SNTP можно использовать для коррекции системных часов. Так как большинство приложений используют системное время, то после его коррекции все они будут использовать точное время.

Набор вариантов, отображаемых в System i Navigator, зависит от версии установленной операционной системы i5/OS и версии System i Access for Windows. Для просмотра инструкций по выполнению этой процедуры для вашей версии выберите в System i Navigator опцию **Справка** или нажмите клавишу F1.

Для настройки SNTP выполните следующие действия:

- 1. В System i Navigator разверните *система* → **Сеть** → **Серверы** → **TCP/IP**.
- 2. Щелкните правой кнопкой на значке **SNTP** и выберите опцию **Свойства**. Выберите следующие вкладки для настройки параметров.

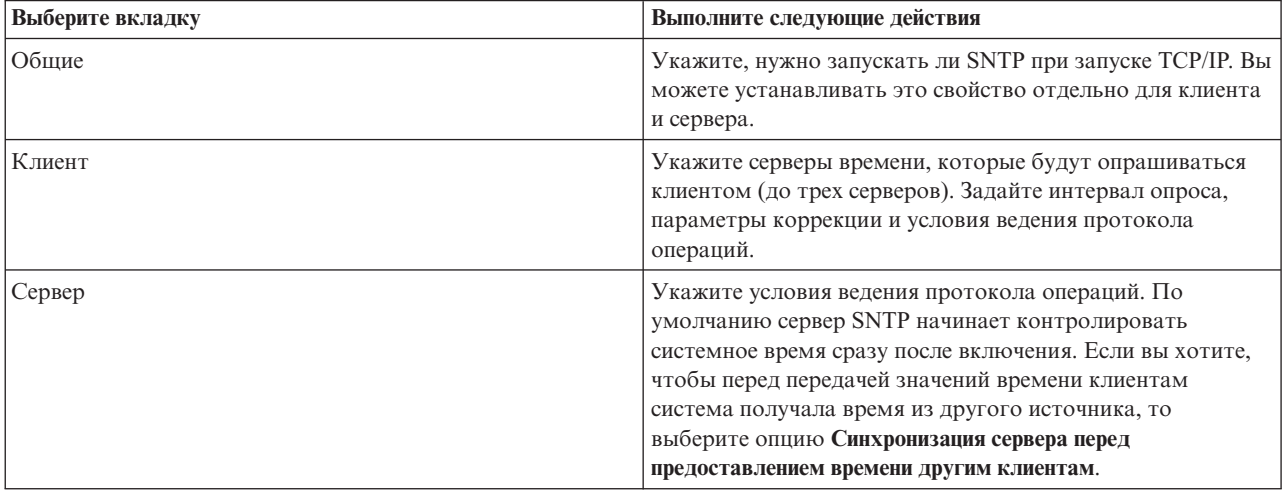

**Примечание:** Если клиент SNTP использует брандмауэр, то может потребоваться дополнительная настройка брандмауэра, чтобы разрешить передачу пакетов UDP через порт 123.

**Понятия, связанные с данным**

<span id="page-13-0"></span>["Клиент](#page-7-0) SNTP" на стр. 2 Если настроен клиент SNTP, то операционная система i5/OS получает значение времени из внешнего источника.

["Сервер](#page-7-0) SNTP" на стр. 2

Операционная система i5/OS, настроенная в качестве сервера SNTP, выполняет роль сервера времени для остальных устройств в сети.

## **Устранение неполадок SNTP**

Неполадки, связанные простым протоколом сетевого времени (SNTP), можно устранить различными способами. В этом разделе описаны неполадки, с которыми вы можете столкнуться при коррекции времени с помощью SNTP.

В следующем списке перечислены возможные неполадки и способы их устранения:

#### v **Подключение к серверу SNTP через брандмауэр**

Если клиент SNTP использует брандмауэр, то может потребоваться дополнительная настройка брандмауэра, чтобы разрешить передачу пакетов UDP через порт 123.

### v **Сервер не передает значения времени клиентам**

Если вы выбрали опцию **Синхронизация сервера перед предоставлением времени другим клиентам** на странице Сервер свойств SNTP, то для ответа на запросы клиентов сервер должен быть настроен в качестве клиента SNTP, подключенного к активному серверу.

### v **Отключение SNTP**

Если SNTP не выполняет правильную коррекцию времени, или вы хотите начать новую процедуру коррекции времени, то необходимо остановить SNTP.

Для диагностики неполадок сервера и клиентов можно применять ведение протокола операций SNTP.

#### **Понятия, связанные с данным**

Устранение неполадок, связанных с управлением временем

Устранение неполадок

Обслуживание и поддержка

#### **Задачи, связанные с данной**

Как отключить простой протокол сетевого времени

### **Ведение протокола операций SNTP**

Функция ведения протоколов позволяет регистрировать события и обнаруживать неполадки, возникающие на сервере или клиенте SNTP.

Эта функция создает записи об операциях сервера или клиента SNTP. Ведение протокола используют в качестве вспомогательного средства при анализе неполадок.

Ежедневно будет создаваться один файл протокола с именем в формате QTOT*ГГГГММДД*, где *ГГГГ* означает год, *ММ* - месяц, а *ДД* - число месяца.

Идентификатор набора символов (CCSID) файла соответствует CCSID файловой системы по умолчанию. Если системный идентификатор набора символов (CCSID) по умолчанию изменится во время работы функции ведения протокола, то файл будет сохранен с изначальным CCSID. Поскольку файл в результате может стать нечитаемым, следует отключить клиент SNTP, переименовать файл протокола операций, и перезапустить клиент SNTP, чтобы был создан новый протокол с новым CCSID.

### **Ведение протокола операций клиента**

Для настройки ведения протокола операций клиента выполните следующие действия:

- 1. В System i Navigator разверните *система* → **Сеть** → **Серверы** → **TCP/IP**.
- 2. Щелкните правой кнопкой мыши на сервере **SNTP** и выберите в меню пункт **Свойства** для настройки параметров SNTP.
- 3. Перейдите на страницу Клиент. Укажите, в каких случаях вы хотите вести протокол операций для клиента SNTP.
- 4. Нажмите **OK** для сохранения выбора.

Протоколы операций клиента создаются в каталоге /QIBM/UserData/OS400/TCPIP/NTP интегрированной файловой системы. Пример протокола клиента:

SNTP Client Activity Log QTOTNTP/QNTP/097229 08/21/03 12:00:48.502 AM TCP9136 Запущен клиент SNTP.

TCP9146 Применяется сервер времени TIME.

TCP9162 08/21/03 12:00:48.548 AM Оставшееся время для коррекции 0.000 секунд.

TCP9116 08/21/03 12:00:48.548 AM Мировое время сервера NTP 08/21/03 5:00:48.196.

TCP9117 08/21/03 12:00:48.548 AM Мировое время клиента 08/21/03 5:00:48.197.

TCP9120 08/21/03 12:00:48.548 AM Коррекция часов клиента = 1 (0 = не скорр. 1 = скорр.) TCP9146 Применяется сервер времени TIME.

TCP9162 08/21/03 12:01:48.590 AM Оставшееся время для настройки 0.000 секунд.

TCP9116 08/21/03 12:01:48.590 AM Время UTC сервера NTP 08/21/03 5:01:48.589.

TCP9117 08/21/03 12:01:48.590 AM Время UTC клиента 08/21/03 5:01:48.589.

TCP9120 08/21/03 12:01:48.590 AM Коррекция часов клиента = 1 (0 = не скорр. 1 = скорр.)

### **Ведение протокола операций сервера.**

Для настройки ведения протокола операций сервера выполните следующие действия:

- 1. В System i Navigator разверните *система* → **Сеть** → **Серверы** → **TCP/IP**.
- 2. Щелкните правой кнопкой мыши на сервере **SNTP** и выберите в меню пункт **Свойства** для настройки параметров SNTP.
- 3. Перейдите на страницу Сервер. Укажите, в каких случаях вы хотите вести протокол операций для сервера SNTP.
- 4. Нажмите **OK** для сохранения выбора.

Протоколы операций сервера создаются в каталоге /QIBM/UserData/OS400/TCPIP/NTP/SERVER интегрированной файловой системы. Пример протокола сервера:

SNTP Server Activity Log QTOTNTP/QNTP/097326 08/21/03 2:46:04.329 PM TCP9159 Запущен сервер SNTP.

TCP9161 08/21/03 2:46:20.828 PM Клиент 9.5.150.56 не синхронизирован. TCP9163 08/21/03 2:46:20.854 PM Клиент SNTP не может связаться с сервером. TCP9161 08/21/03 2:47:21.181 PM Клиент 9.5.150.57 не синхронизирован. TCP9162 08/21/03 2:47:21.195 PM Оставшееся время для коррекции .534 секунд. TCP9160 08/21/03 2:48:21.242 PM Клиент 9.5.56.158, время UTC 08/21/03 19:48:21.241. TCP9160 08/21/03 2:48:21.532 PM Клиент 9.130.69.21.159, время UTC 08/21/03 19:48:21.531.

#### **Задачи, связанные с данной**

Как отключить простой протокол сетевого времени

# <span id="page-16-0"></span>Приложение. Примечания

Настоящая документация была разработана для продуктов и услуг, предлагаемых на территории США.

ІВМ может не предлагать продукты и услуги, упомянутые в этом документе, в других странах. Информацию о продуктах и услугах, предлагаемых в вашей стране, вы можете получить в местном представительстве IBM. Ссылка на продукт, программу или услугу IBM не означает, что может применяться только этот продукт, программа или услуга IBM. Вместо них можно использовать любые другие функционально эквивалентные продукты, программы или услуги, не нарушающие прав IBM на интеллектуальную собственность. Однако в этом случае ответственность за проверку работы этих продуктов, программ и услуг возлагается на пользователя.

IBM могут принадлежать патенты или заявки на патенты, относящиеся к материалам этого документа. Предоставление вам настоящего документа не означает предоставления каких-либо лицензий на эти патенты. Запросы на приобретение лицензий можно отправлять по следующему адресу:

**IBM** Director of Licensing **IBM** Corporation North Castle Drive Armonk, NY 10504-1785  $U.S.A.$ 

Запросы на лицензии, связанные с информацией DBCS, следует направлять в отдел интеллектуальной собственности в местном представительстве IBM или в письменном виде по следующему адресу:

IBM World Trade Asia Corporation Licensing 2-31 Roppongi 3-chome. Minato-ku Tokyo 106-0032, Japan

Следующий абзац не относится к Великобритании, а также к другим странам, в которых это заявление противоречит местному законодательству: INTERNATIONAL BUSINESS MACHINES CORPORATION ПРЕДОСТАВЛЯЕТ НАСТОЯЩУЮ ПУБЛИКАЦИЮ НА УСЛОВИЯХ "КАК ЕСТЬ", БЕЗ КАКИХ-ЛИБО ЯВНЫХ ИЛИ ПОДРАЗУМЕВАЕМЫХ ГАРАНТИЙ, ВКЛЮЧАЯ, НО НЕ ОГРАНИЧИВАЯСЬ ЭТИМ, НЕЯВНЫЕ ГАРАНТИИ СОБЛЮДЕНИЯ ПРАВ, КОММЕРЧЕСКОЙ ЦЕННОСТИ И ПРИГОДНОСТИ ДЛЯ КАКОЙ-ЛИБО ЦЕЛИ.В некоторых странах запрещается отказ от каких-либо явных и подразумеваемых гарантий при заключении определенных договоров, поэтому данное заявление может не действовать в вашем случае.

В данной публикации могут встретиться технические неточности и типографские опечатки. В информацию периодически вносятся изменения, которые будут учтены во всех последующих изданиях настоящей публикации. IBM оставляет за собой право в любое время и без дополнительного уведомления исправлять и обновлять продукты и программы, упоминаемые в настоящей публикации.

Все встречающиеся в данной документации ссылки на Web-сайты других компаний предоставлены исключительно для удобства пользователей и не являются рекламой этих Web-сайтов. Материалы, размещенные на этих Web-сайтах, не являются частью информации по данному продукту IBM и ответственность за применение этих материалов лежит на пользователе.

IBM может использовать и распространять любую предоставленную вами информацию на свое усмотрение без каких-либо обязательств перед вами.

Для получения информации об этой программе для обеспечения: (i) обмена информацией между независимо созданными программами и другими программами (включая данную) и (ii) взаимного использования информации, полученной в ходе обмена, пользователи данной программы могут обращаться по адресу:

**IBM** Corporation Software Interoperability Coordinator, Department YBWA 3605 Highway 52 N Rochester, MN 55901 U.S.A.

Такая информация может предоставляться на определенных условиях, включая, в некоторых случаях, уплату вознаграждения.

Описанная в этом документе лицензионная программа и все связанные с ней лицензионные материалы предоставляются IBM в соответствии с условиями Соглашения с заказчиком IBM, Международного соглашения о лицензии на программу IBM, Соглашения о лицензии на машинный код или любого другого эквивалентного соглашения.

Все приведенные в этом документе статистические данные получены в управляемой среде. Вследствие этого результаты, полученные в другой операционной среде, могут существенно отличаться. Некоторые измерения могли быть выполнены в системах, находящихся на этапе разработки, поэтому результаты измерений, полученные в серийных системах, могут отличаться от приведенных. Кроме того, некоторые результаты были получены путем экстраполяции. Реальные результаты могут отличаться от указанных. Пользователям следует проверять применимость указанных данных к используемой ими среде.

Информация о продуктах других изготовителей получена от поставщиков этих продуктов, из их официальных сообщений и других общедоступных источников. IBM не выполняла тестирование этих продуктов других фирм и не может подтвердить точность заявленной информации об их производительности, совместимости и других свойствах. Запросы на получение дополнительной информации об этих продуктах должны направляться их поставщикам.

Все сведения, касающиеся будущих действий или намерений IBM могут быть изменены или отменены без предварительного уведомления, такие сведения представляют собой только воображаемые цели и задачи.

В этой публикации приведены примеры использования данных и отчетов в повседневных деловых операциях. Для максимальной наглядности в них встречаются имена людей, названия компаний, товарных знаков и продуктов. Все эти имена вымышлены, любое возможное сходство с реальными названиями и адресами является случайным.

Информация об авторских правах:

В этой публикации приведены примеры программ, иллюстрирующие технологии программирования на различных платформах. Вы можете копировать, изменять и распространять эти примеры в любой форме в научных и исследовательских целях без каких-либо обязательств перед IBM. Работа примеров не была проверена во всех возможных условиях. В связи с этим IBM не может гарантировать правильность их работы и работоспособность.

Каждая полная или частичная копия этих примеров программ, а также вся информация, созданная на их основе, должна снабжаться следующим примечанием:

© (название вашей компании) (год). Компоненты этого кода созданы на основе примеров программ IBM Corp. © Copyright IBM Corp. \_ год или годы\_. Все права защищены.

При просмотре электронной версии данной публикации могут отсутствовать фотографии и цветные изображения.

## <span id="page-18-0"></span>**Информация об интерфейсе программирования**

В настоящей документации приведена информация об интерфейсах программирования SNTP, позволяющих заказчикам создавать программы, использующие службы IBM i5/OS.

## **Товарные знаки**

Ниже перечислены товарные знаки International Business Machines Corporation в Соединенных Штатах и/или других странах:

i5/OS IBM IBM (logo) System i

Adobe, эмблема Adobe, PostScript и эмблема PostScript являются товарными знаками или зарегистрированными товарными знаками Adobe Systems Incorporated в США и/или других странах.

Microsoft, Windows, Windows NT и логотип Windows являются товарными знаками корпорации Microsoft в США и/или других странах.

Другие названия фирм, продуктов и услуг могут являться товарными знаками или знаками обслуживания других фирм.

## **Условия и соглашения**

Разрешение на использование этих публикаций предоставляется в соответствии с следующими условиями и соглашениями.

**Личное использование:** Вы можете воспроизводить эти публикации для личного, некоммерческого использования при условии сохранения информации об авторских правах. Данные публикации, а также любую их часть запрещается распространять, демонстрировать или использовать для создания других продуктов без явного согласия IBM.

**Коммерческое использование:** Вы можете воспроизводить, распространять и демонстрировать эти публикации в рамках своей организации при условии сохранения информации об авторских правах. Данные публикации, а также любую их часть запрещается воспроизводить, распространять, использовать для создания других продуктов и демонстрировать вне вашей организации, без явного согласия IBM.

На данные публикации, а также на содержащиеся в них сведения, данные, программное обеспечение и другую интеллектуальную собственность, не распространяются никакие другие разрешения, лицензии и права, как явные, так и подразумеваемые, кроме оговоренных в настоящем документе.

IBM сохраняет за собой право аннулировать предоставленные настоящим документом разрешения в том случае, если по мнению IBM использование этих публикаций может принести ущерб интересам IBM или если IBM будет установлено, что приведенные выше инструкции не соблюдаются.

Вы можете загружать, экспортировать и реэкспортировать эту информацию только в полном соответствии со всеми применимыми законами и правилами, включая все законы США в отношении экспорта.

IBM не несет ответственности за содержание этих публикаций. Публикации предоставляются на условиях ″как есть″, без предоставления каких-либо явных или подразумеваемых гарантий, включая, но не ограничиваясь этим, подразумеваемые гарантии коммерческой ценности, отсутствия нарушений или применения для каких-либо конкретных целей.

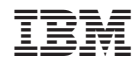

Напечатано в Дании